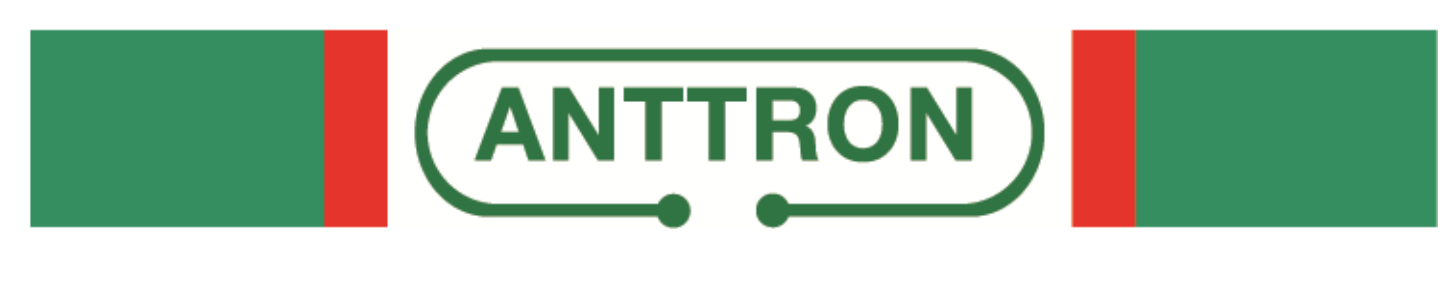

# **DTVDM2-DTVDM4**

# **Modulateurs DVBT Twin et Quad pour DTVRack**

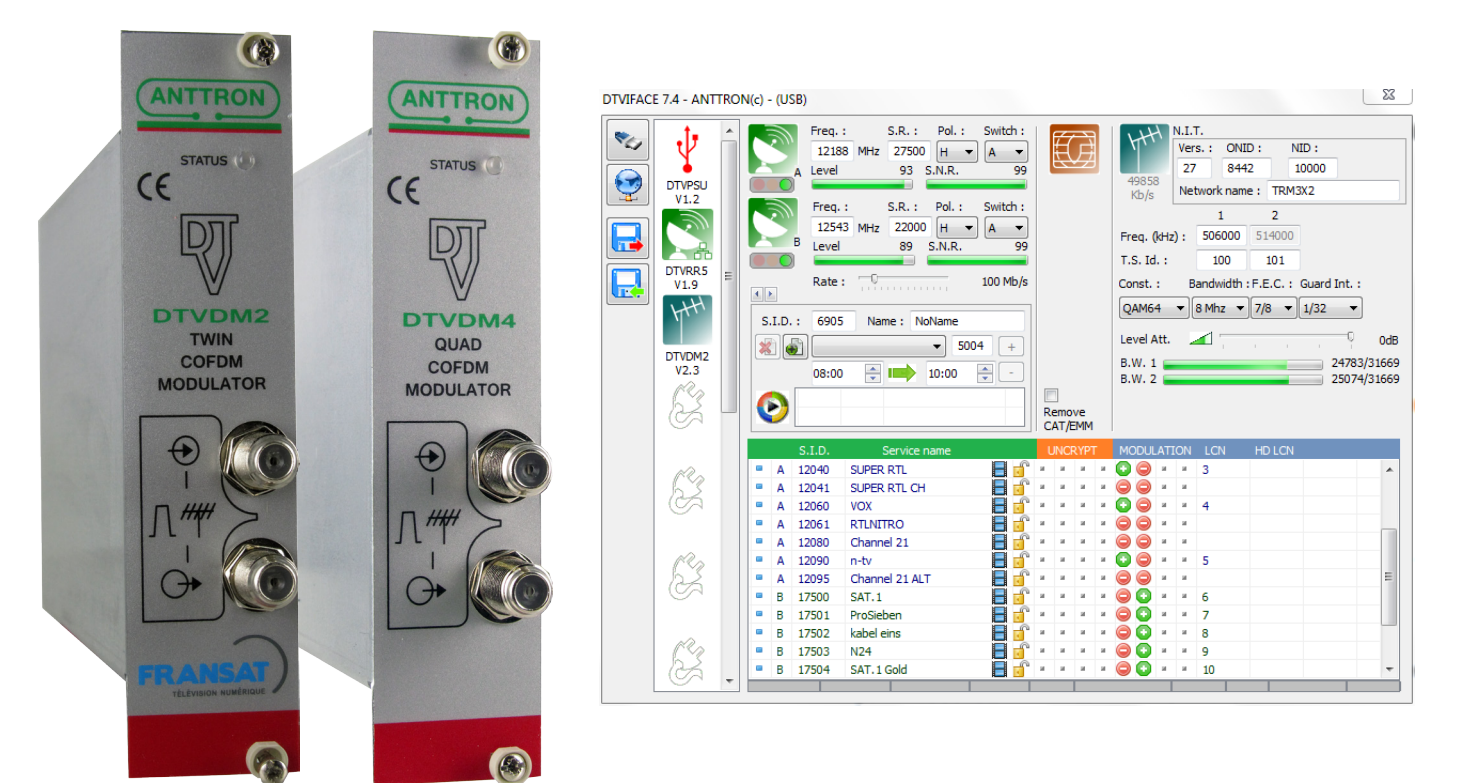

Ce manuel est aussi applicable pour les modules DTVDM2 et DTVDM4 dans les stations compactes (TRM3x2, TRM3x2CI ,TRM6x4, TM300 et TM400)

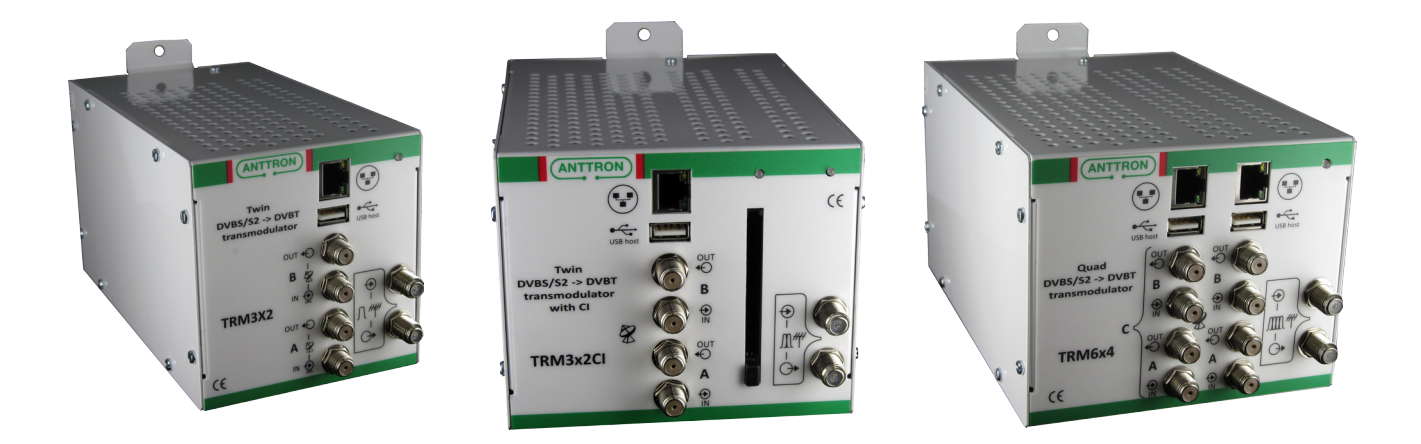

# **MANUEL D'INSTALLATION ET D'UTILISATION**

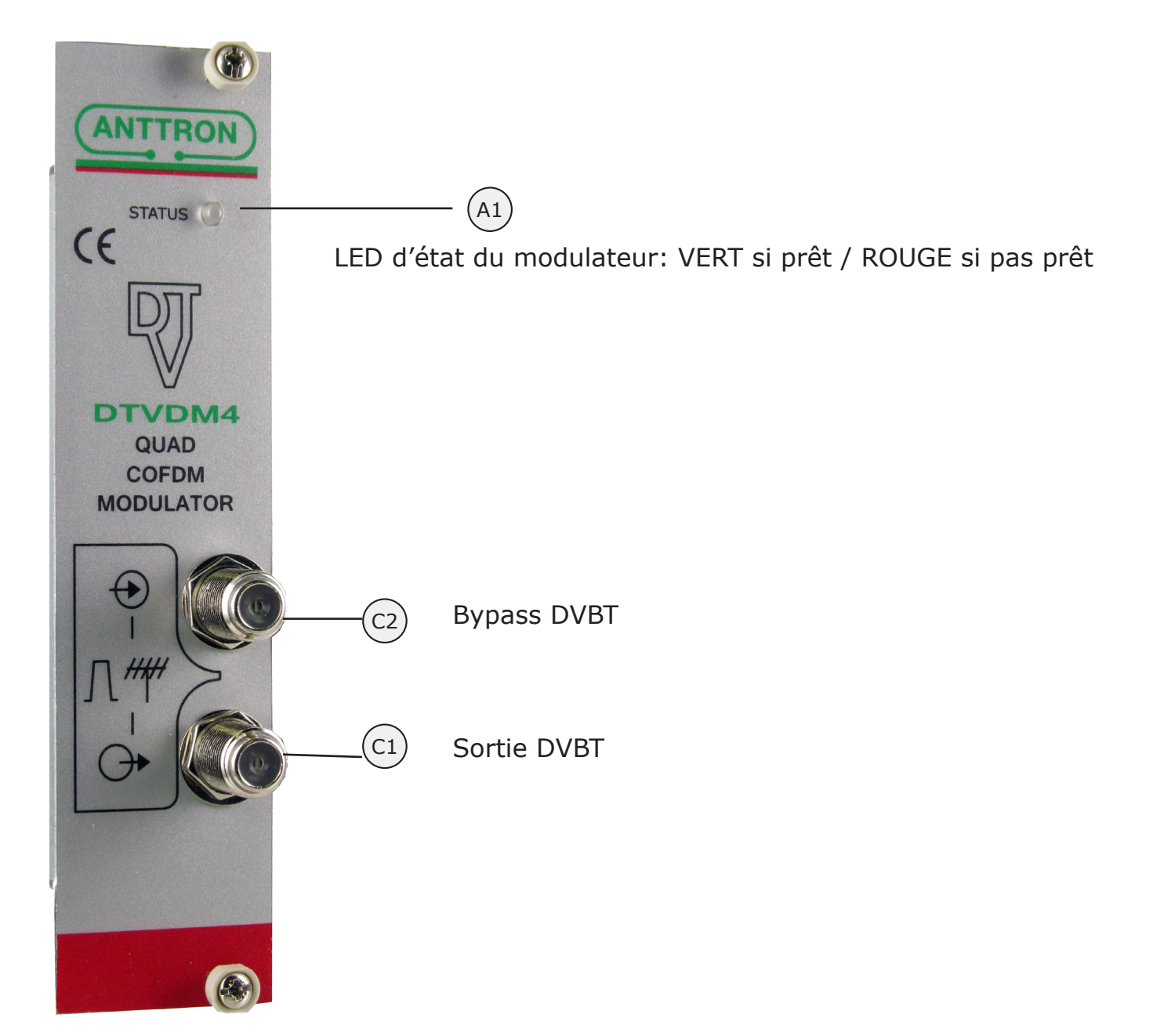

 $\sum$ 

**DTVDM2/4 :** ce module a la fonction suivante dans le DTVRack

#### **a) Il recoit le transport stream venant du backplane du DTVRack. b) Les programmes dans ce transport stream sont filtrés et modulés en DVBT sur les 2 (DTVDM2) voir 4 (DTVDM4) canaux DVBT disponibles. Les 2 ou 4 canaux sont adjacents.**

**c) La fréquence de sortie et les paramètres de modulation peuvent être choisies. Des numéros LCN et HD LCN peuvent être assignés aux programmes. Aussi le niveau de sortie du modulateur peut être réglé.** 

## 1. Accéder au paramètres d'un module DTVDM2/4.

Avec DTVIface en fonctionnement, cliquez sur un symbol DTVDM2/4 pour accéder au paramètres de programmation du module DTVDM2/4.

Selon le cas ou un DTVDM2 ou DTVDM4 est choisi, la fenêtre suivante pourrait apparaitre.

a) un module DTVDM2 est sélectionné

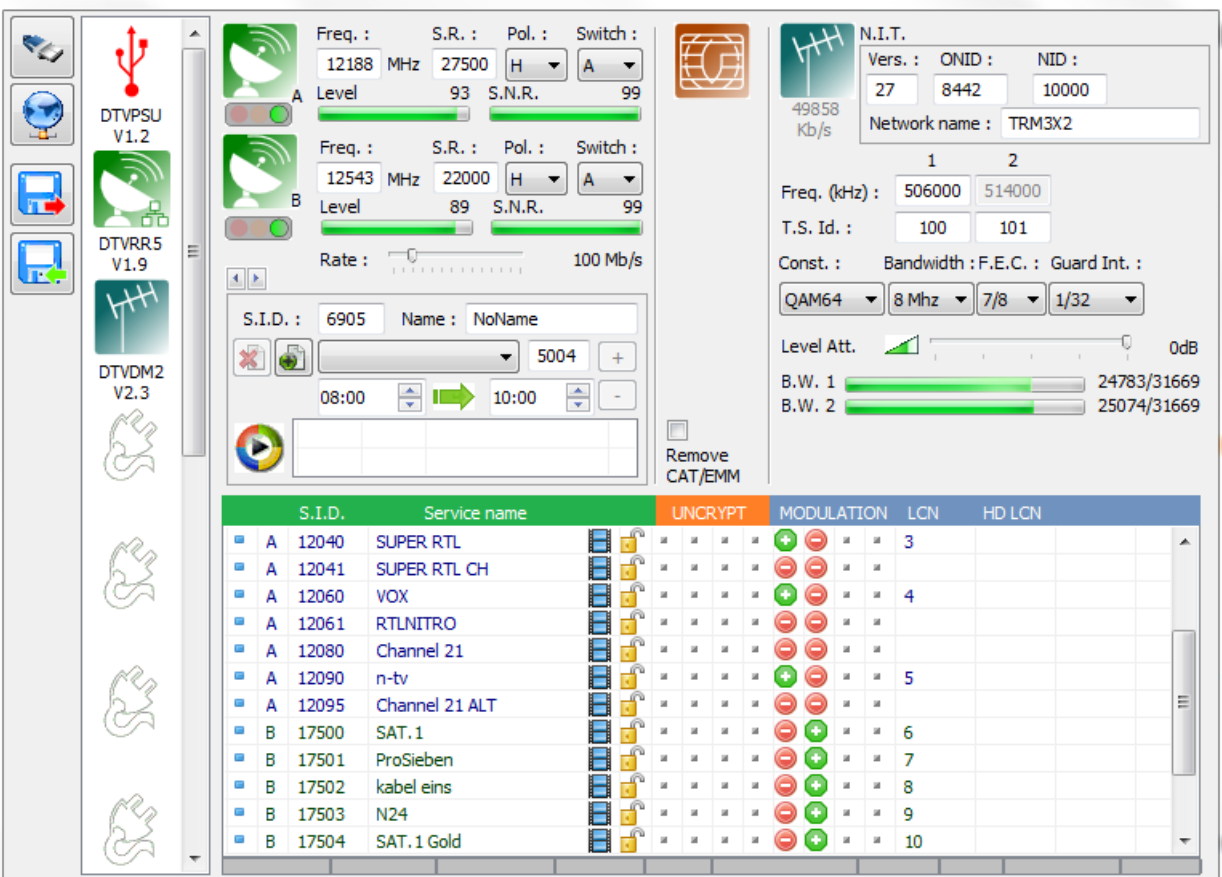

## b) un module DTVDM4 est sélectionné

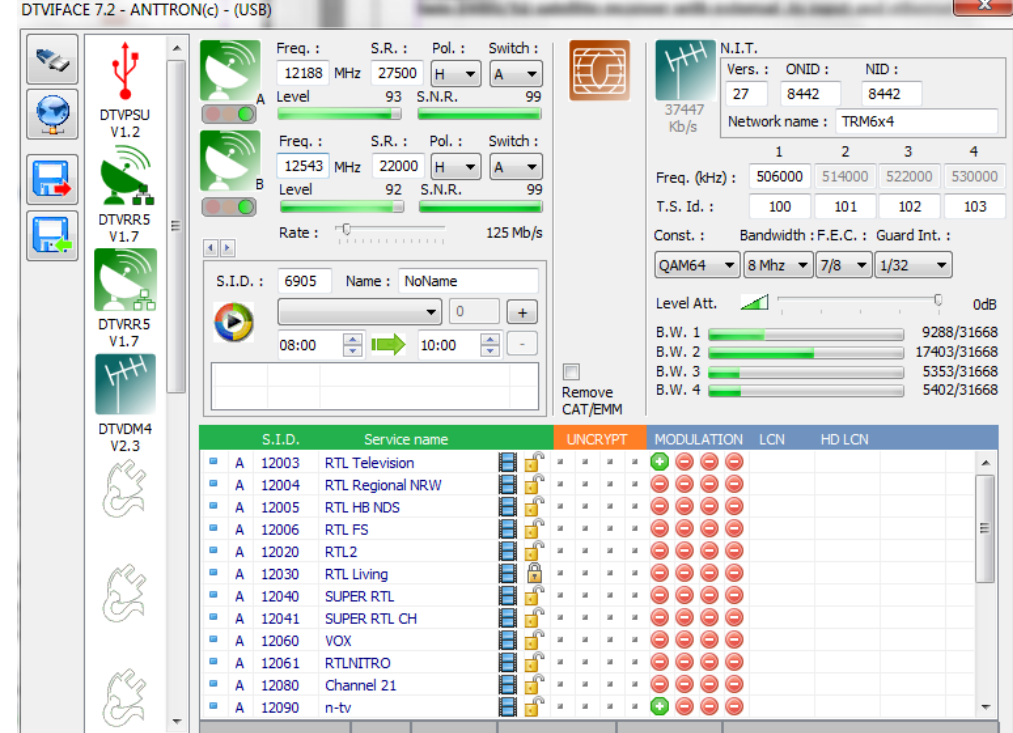

#### 2. Paramétrer le modulateur

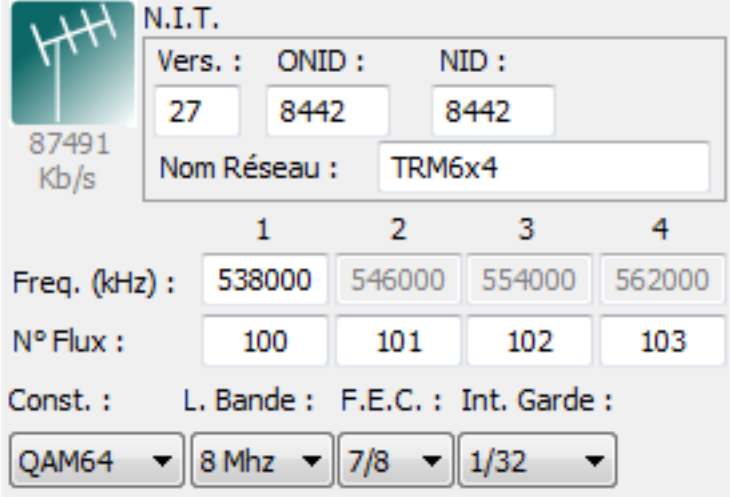

Pour le modulateur les paramètres suivants peuvent être mis.

#### **N.I.T Vers.** : entrez la version NIT

**ONID :** entrez le code décimal pour le 'Original Network ID'. Le 'original network ID' est le pays ou vous êtes situé.

**NID**: entrez le network ID.

**Nom Réseau**: entrez le nom du réseau**.**

Au dessous des paramètres N.I.T. vous trouverez la fréquence de sortie du modulateur. Comme le DTVDM2 et le DTVDM4 ont des canaux adjacents, vous ne pouvez rentrez que la fréquence du premier canal.

La fréquence des autres canaux est ajusté automatiquement. Vous ne pouvez pas changer la fréquence du deuxième canal (pour DTVDM2) ou pour les 3 autres canaux (DTVDM4).

**N° Flux :** pour chaque canal un numéro Flux doit être accordé.

**Paramètres de modulation :** les paramètres de modulation peuvent être mis. Sélectionnez la constellation, la largeur de bande, le F.E.C. et l'interval de guarde.

**Niveau de sortie du modulateur** : un atténuateur interne permet de diminuer le niveau de sortie du modulateur. L'atténuateur peut être réglé entre 0 dB (niveau maximal) et -20 dB.

> Att. Niveau  $-16dB$

**ANTTRON ©2013** PAGE 4

#### **Quelques remarques sur les paramètres N.I.T et N° Flux :**

Quand vous composez une station de tête, vous aurez probablement plus qu'un modulateur dans votre installation. Afin de garder la cohérence à travers votre station complète, suivez les directives suivantes :

a) Pour la station complète veillez que la N.I.T. (Version/ ONID / NID / Nom Réseau) est IDENTIQUE.

b) Pour la station complète veillez que les N° Flux sont UNIQUES. Chaque canal de sortie doit avoir un N° de Flux unique dans le système. Vérifiez que le N° Flux n'apparait qu'une seule fois dans la station de tête complèt.

#### 3 - Ajout des services (programmes) au modulateur :

Dans la liste des programmes, vous trouverez deux (DTVDM2) ou quatre (DTVDM4) colonnes avec un symbole VERT + ou ROUGE -.

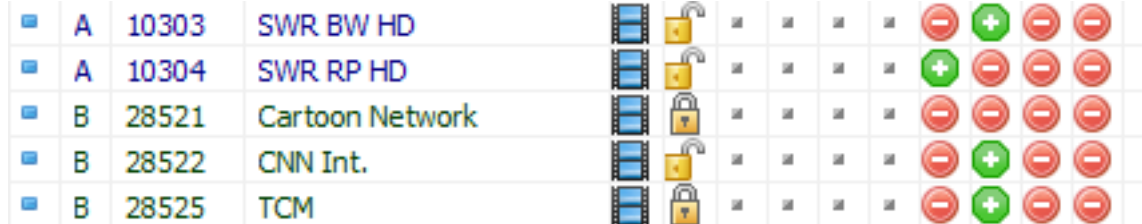

Les colonnes indiquent les canaux de sortie du modulateur (colonne 1 est le premier canal, colonne 2 est le deuxième canal (colonne 3 et colonne 4 sont le troisème et quatrième canal dans un DTVDM4)) Si un symbole VERT + apparait à côté d'un certain programme, ceci veut dire que ce programme est ajouté à ce canal spécifique dans le modulateur.

L'état peut être modifié en double-cliquant le symbole d'activation à côté du programme demandé.

Dans la colonne la plus droite vous pouvez rentrer les numéros LCN ou HDLCN.

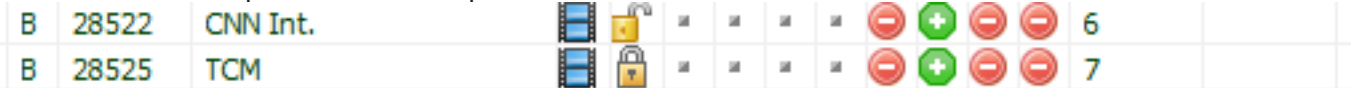

#### **Que veut dire HD LCN ?**

Dans certaines stations, il peut arriver qu'en même temps la version SD et la version HD du même programme est diffusé. .

Avec la numérotation HD LCN, vous pouvez forcer des téléviseurs HD à suivre la numérotation HD LCN et les téléviseurs SD à suivre la numérotation LCN pour les programmes qui sont diffusé en double.

#### **Une exemple :**

Supposons que vous avez le programme 'Das Erste' en version SD et en version HD. L'application du HD LCN serait à ce moment :

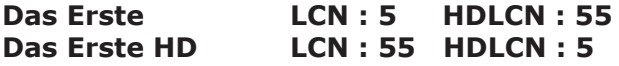

Les téléviseurs avec tuner HD intégré vont mettre la chaîne Das Erste HD sur le numéro 5 et Das Erste sur 55.

Les téléviseurs sans tuner HD vont mettre Das Erste HD sur le numéro 55 et Das Erste sur 5.

## **DTVDM2/4**

#### 4 - Information supplémentaire :

Dans la fenêtre du modulateur DTVDM2/4 vous trouverez d'autres infos utiles.

Sur le côté gauche de l'information N.I.T, il y a un symbole 'terrestre'.

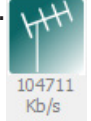

Le nombre affiché en dessous de ce symbole, vous montre le débit global sur le modulateur. Naturellement, ce nombre ne doit pas dépasser le débit maximal que peut supporter un modulateur. Le débit maximal est calculé en multipliant la capacité maximal d'un canal avec le nombre de canaux disponible. Le débit maximal dépend des paramètres de modulation (Constellation / L. Bande / F.EC./Interval de Guarde). Vous trouverez un tableau plus loin dans ce notice avec le débit maximal en fonction des paramètres de modulation.

Par exemple pour un modulateur DTVDM4, le débit maximal est  $4 \times 31.6$  Mbit/s = approx. 125 Mbit/s. Pour un DTVDM2, c'est la moitié (2 x 31.6).

Le débit pour chaque canal est montré par des bargraphs dans le fenêtre du modulateur.

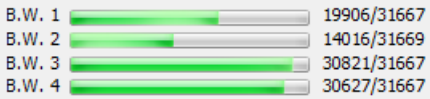

Le débit va augmenter si le nombre de programmes ajouté sur ce canal est augmenté. Il dépend aussi de la largeur de bande de chaque programme. Vérifiez à ne pas 'surcharger' un canal, ceci créera des 'mosaiques' dans les programmes.

Notez que si aucun programme est rajouté sur un canal de sortie, le canal ne sera pas 'activé'. Ceci veut dire aussi que vous pouvez utiliser un DTVDM4 étant un modulateur simple, double ou triple, ou d'utiliser un DTVDM2 comme un modulateur d'un canal.

Si vous changer les paramètres satellites, les services rajoutés préalable pourraient être présent dans la liste précédé par un point d'interrogation. (voir figure ci-dessous).

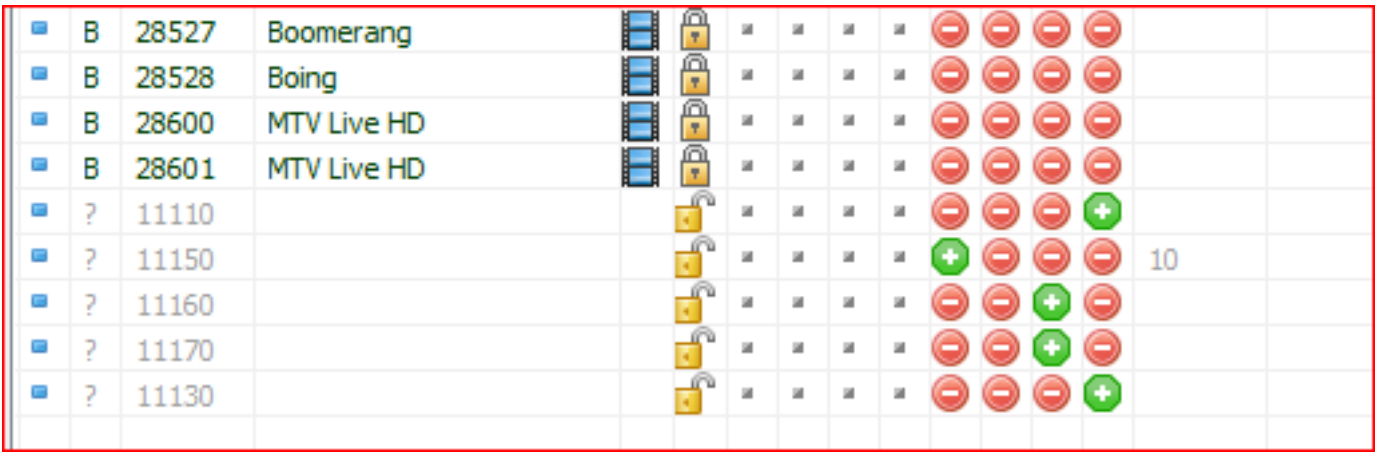

Merci d'enlever ces services en doublecliquant le symbole d'activation. On devrait pas avoir des services précédés par un point d'interrogation dans la liste.

## **DTVDM2/4**

#### 5. Débit relatif d'un programme dans le flux :

En bas du fenêtre, vous trouverez une bande divisé dans un certaine nombre de blocs. Le nombre de blocs est égal au nombre de programmes rajoutés au modulateur.

La largeur des blocks est en relation directe avec la largeur de bande du programme.

Par exemple, dans la fenêtre ci-dessous, si on se positionne sur le programme ProSieben, un certain bloc s'affiche en bleu.

Ce block bleu vous donne une idée de la bande occupée dans le flux par ce programme.

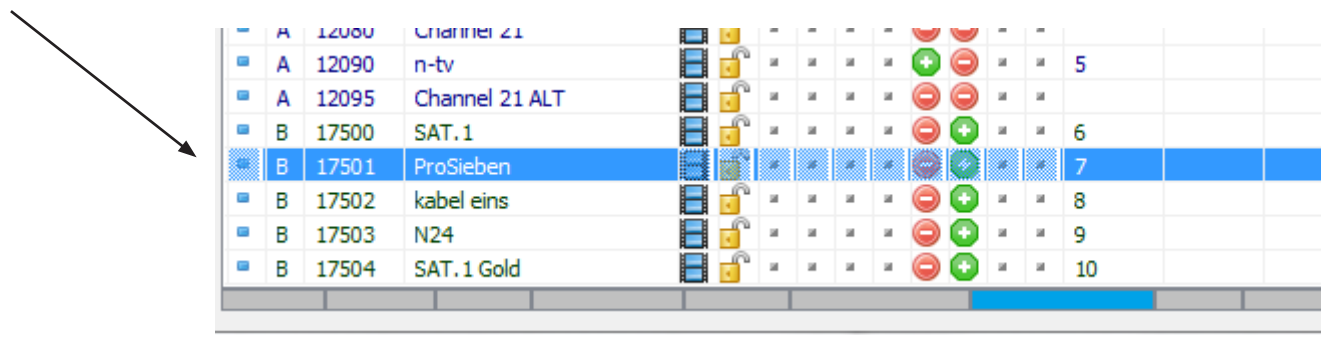

Cette information peut être utile en attribuant les différents programmes aux différents canaux du modulateur.

### 6 - Spécifications techniques

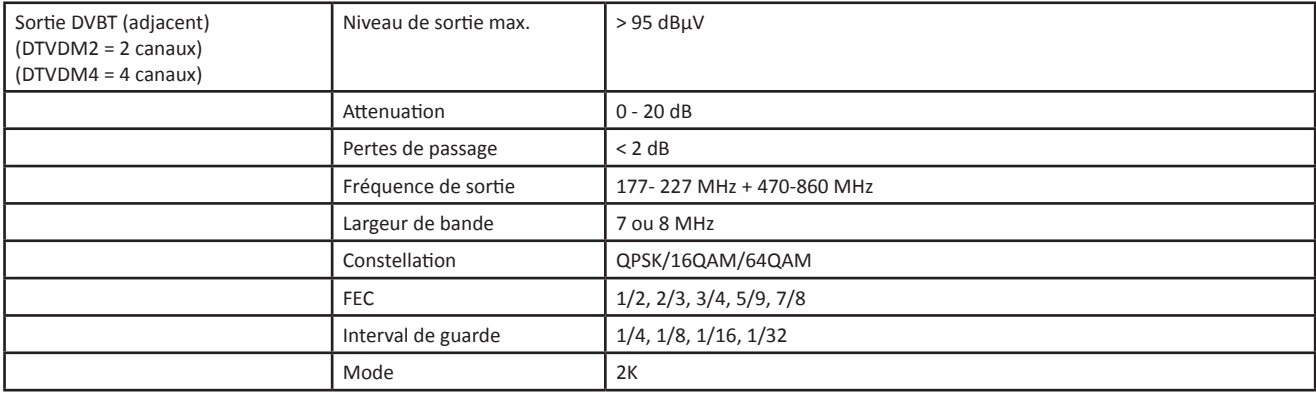

## **DTVDM2/4**

#### MANUEL D'UTILISATION

## **Annex A : Constellation et débit maximale**

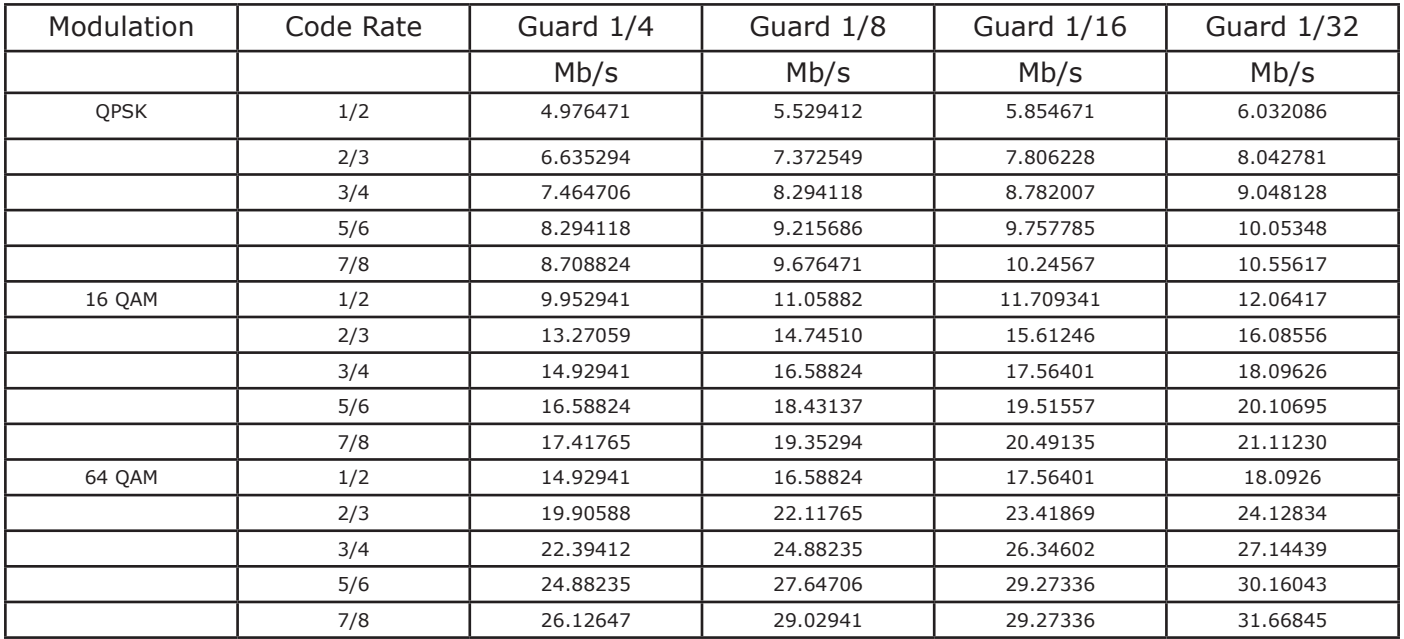

## **Annex B : ONID : Original Network ID**

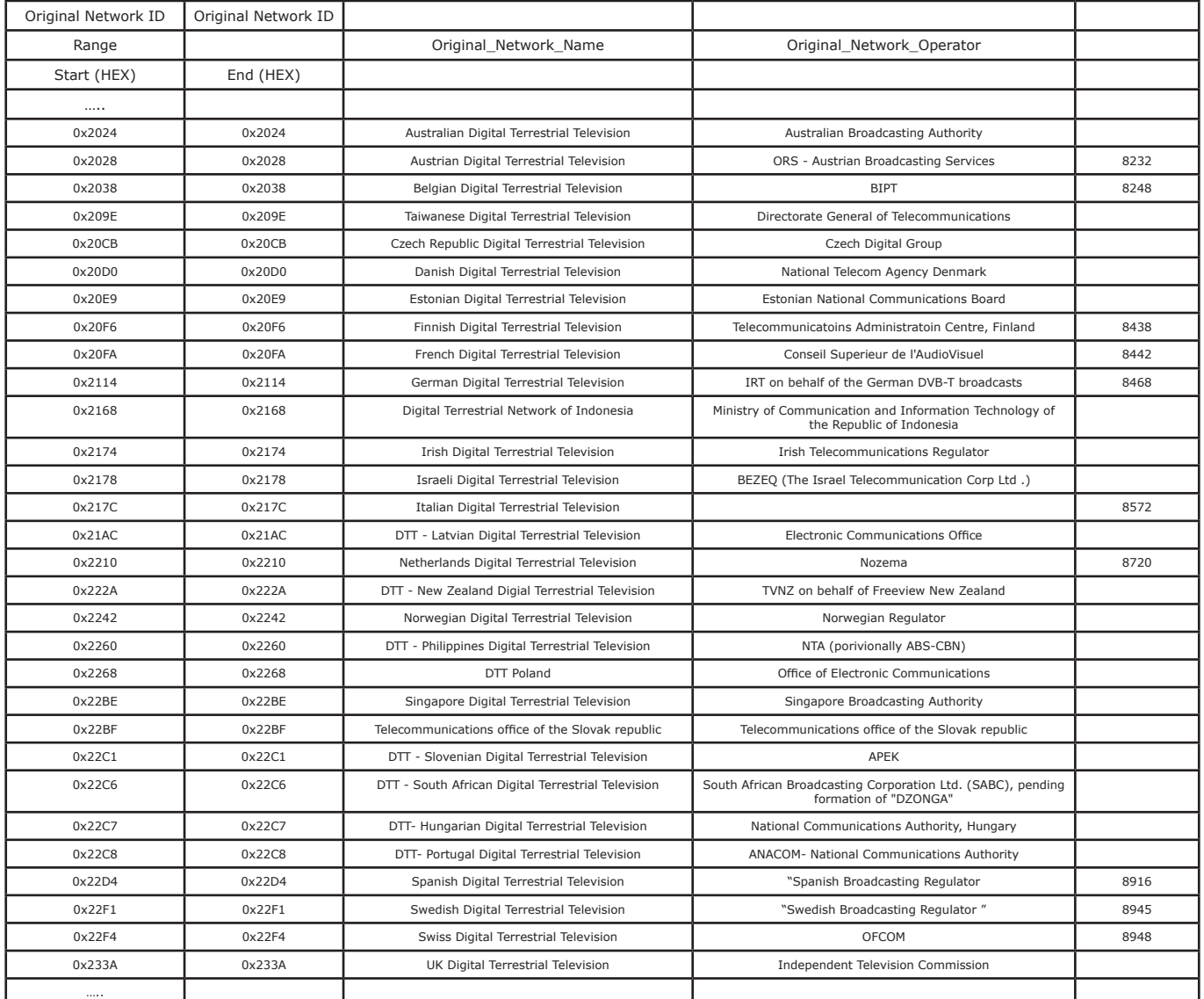